# FS-A76

# **PICMG1.3 Full-size CPU Card**

# **User's Manual**

Edition 1.2 2013/04/09

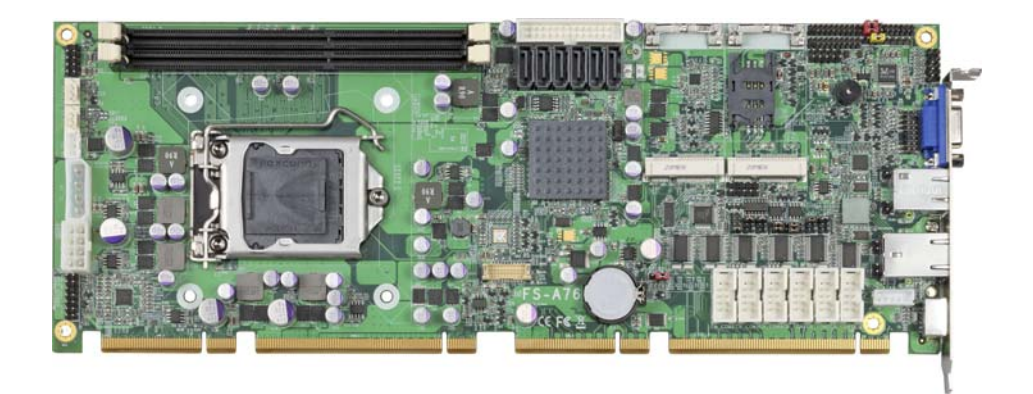

## **Copyright**

Copyright 2013, all rights reserved. This document is copyrighted and all rights are reserved. The information in this document is subject to change without prior notice to make improvements to the products.

This document contains proprietary information and protected by copyright. No part of this document may be reproduced, copied, or translated in any form or any means without prior written permission of the manufacturer.

All trademarks and/or registered trademarks contains in this document are property of their respective owners.

#### **Disclaimer**

The company shall not be liable for any incidental or consequential damages resulting from the performance or use of this product.

The company does not issue a warranty of any kind, express or implied, including without limitation implied warranties of merchantability or fitness for a particular purpose. The company has the right to revise the manual or include changes in the specifications of the product described within it at any time without notice and without obligation to notify any person of such revision or changes.

#### **Trademark**

All trademarks are the property of their respective holders.

Any questions please visit our website at http://www.commell.com.tw

# **Packing List:**

Please check the package content before you starting using the board.

# **Hardware:**

FS-A76 PICMG1.3 Full-size CPU Card motherboard x 1

# **Cable Kit:**

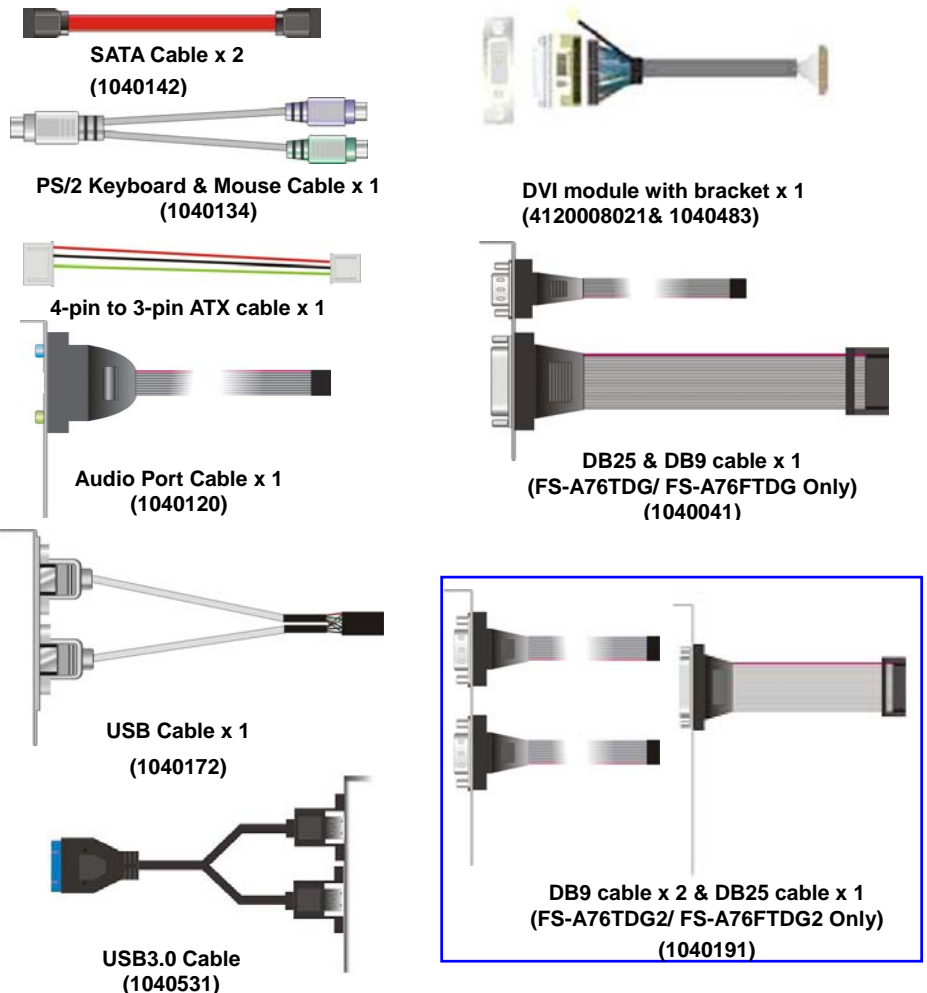

# **Printed Matters:**

**Driver CD (Including User's Manual) x 1** 

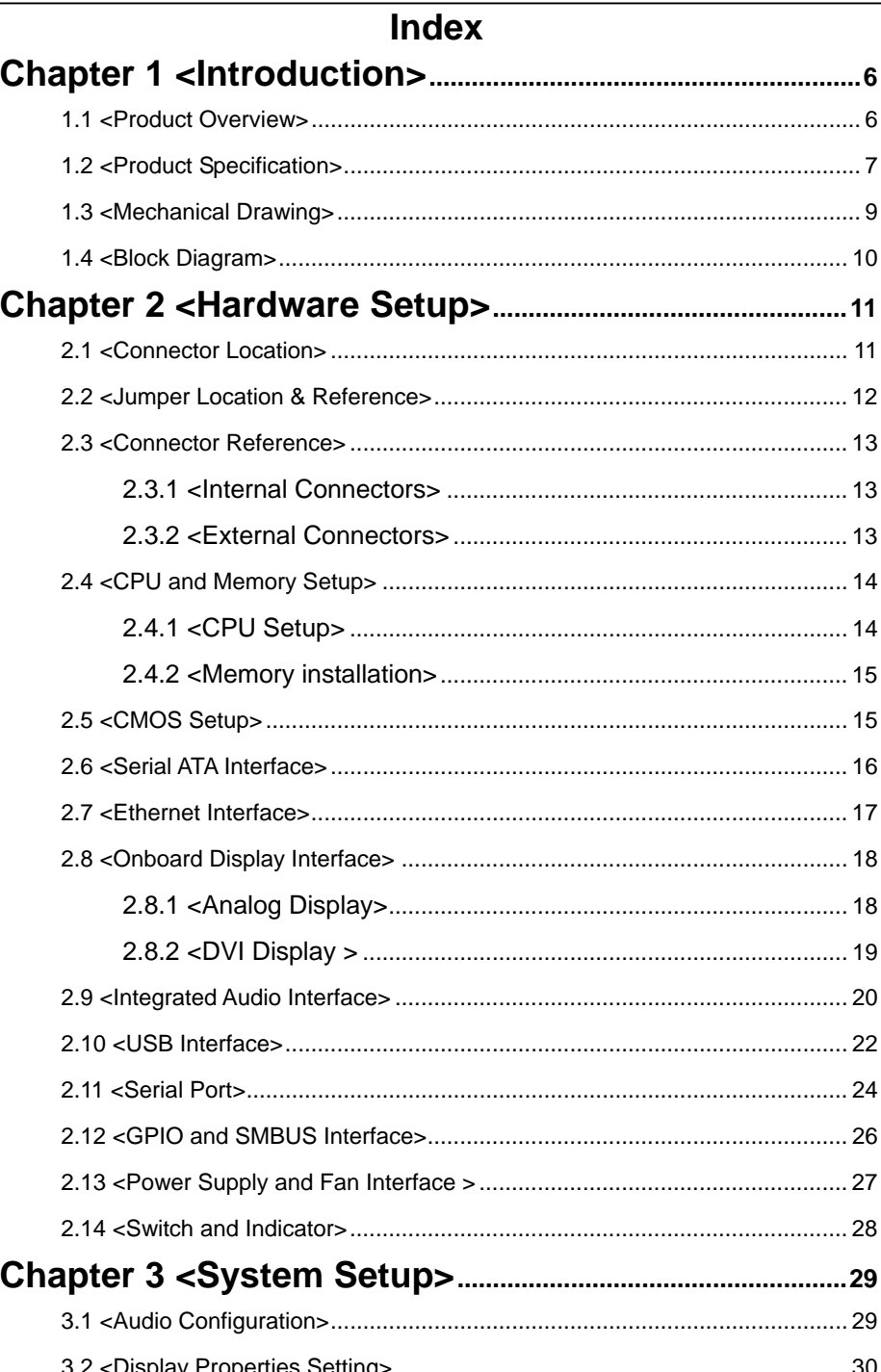

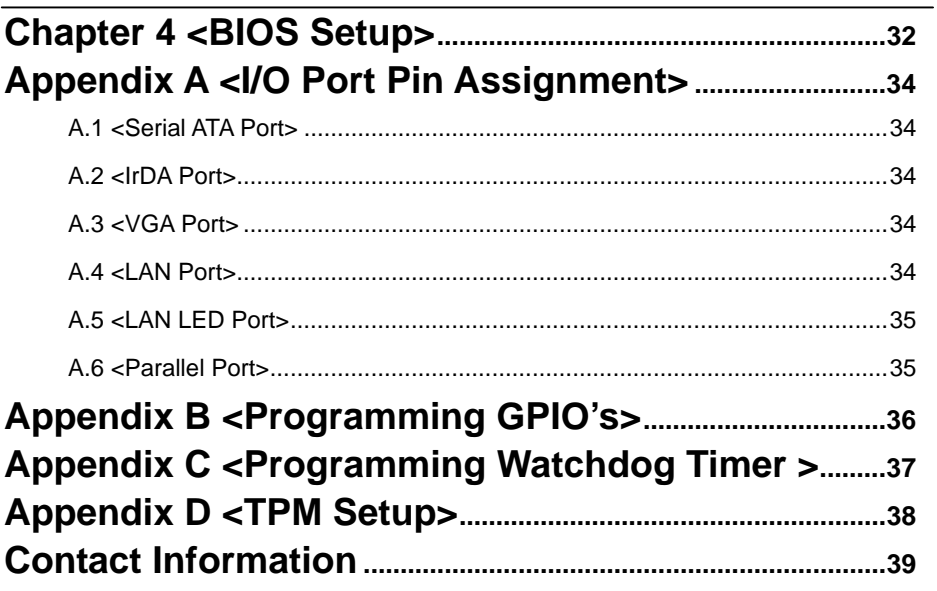

## **(This page is left for blank)**

# **Chapter 1 <Introduction> 1.1 <Product Overview>**

FS-A76 the 3<sup>rd</sup> Generation Intel of the PICMG1.3 Full-size CPU Card motherboard, supports 3<sup>rd</sup> Generation Intel® Core™ i7, Core™ i5, Core™ i3 and Pentium ® Desktop Processor and features Intel Q77 chipset, integrated HD Graphics, DDR3 memory, REALTEK High Definition Audio, Serial ATA and Intel Gigabit LAN.

#### **Intel**® **FCLGA1155 processor**

The Intel® I3/I5/I7/Pentium ® processor now comes with a new form factor with 1155-pin FCLGA package, for 1066/1333MHz front-side-bus, 12MB L2 cache, for 65nm and 45nm manufacturing technology, the PLGA processor without pin header on solder side can make user installing the processor on the socket easier.

#### **Intel**® **Q77 PCH chipset**

The Intel Q77 integrates DDR3 1066/1333MHz for memory, and HD Graphic technology for new graphic engine. The Q77 integrates with up to 4 USB2.0 interfaces, and serial ATA II interface with RAID function.

# **1.2 <Product Specification>**

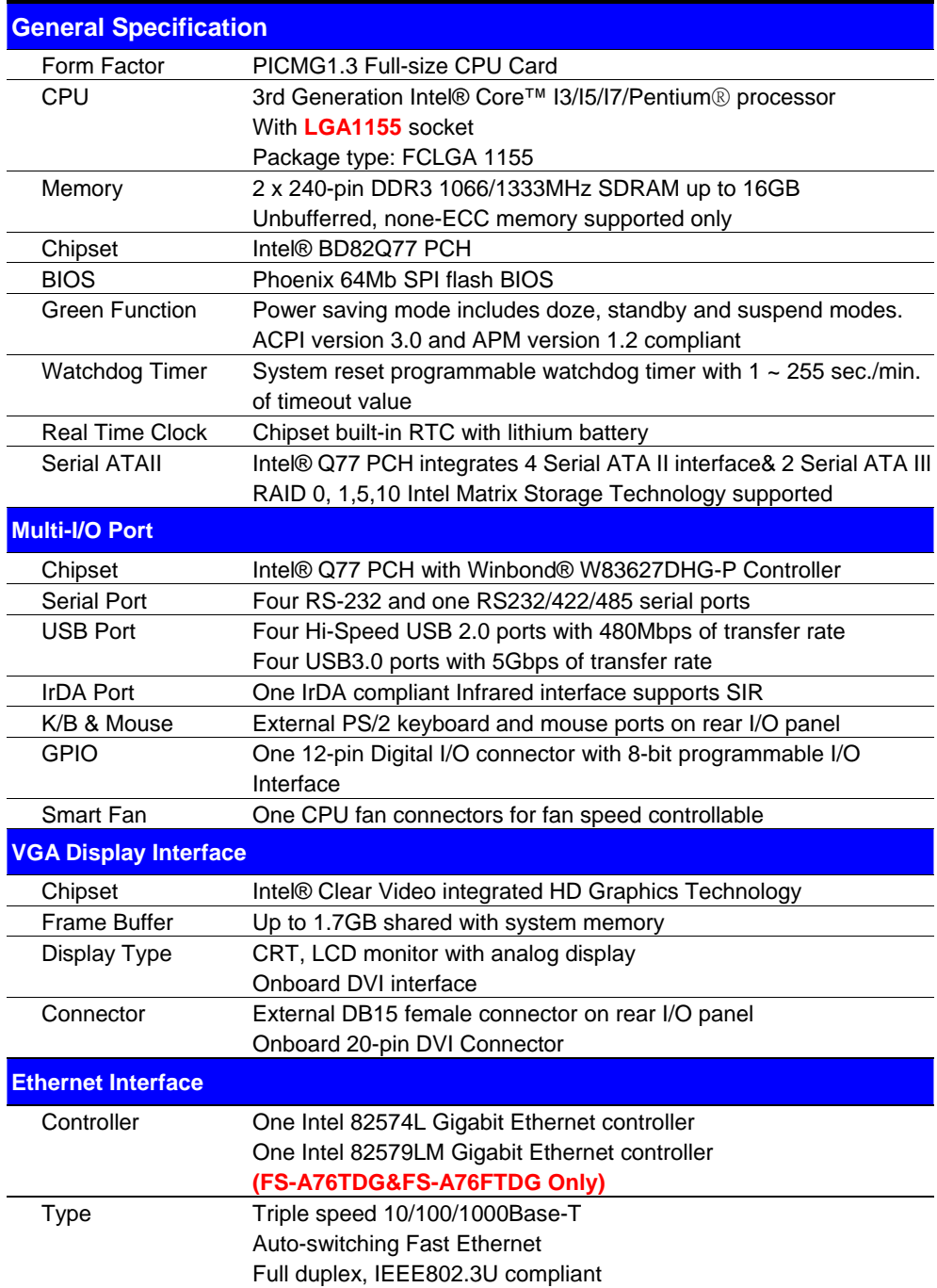

Connector Two External RJ45 connectors with LED on rear I/O panel

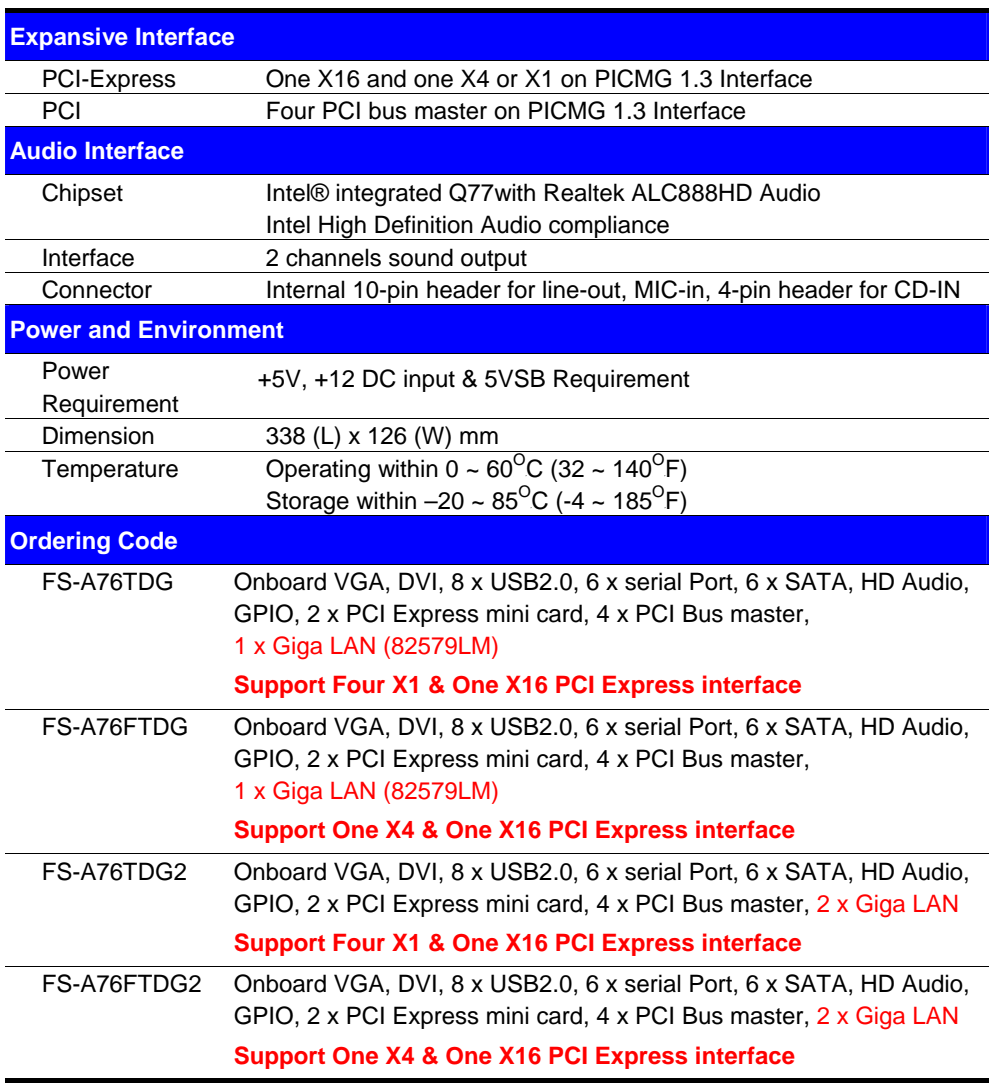

The specifications may be different as the actual production.

# **1.3 <Mechanical Drawing>**

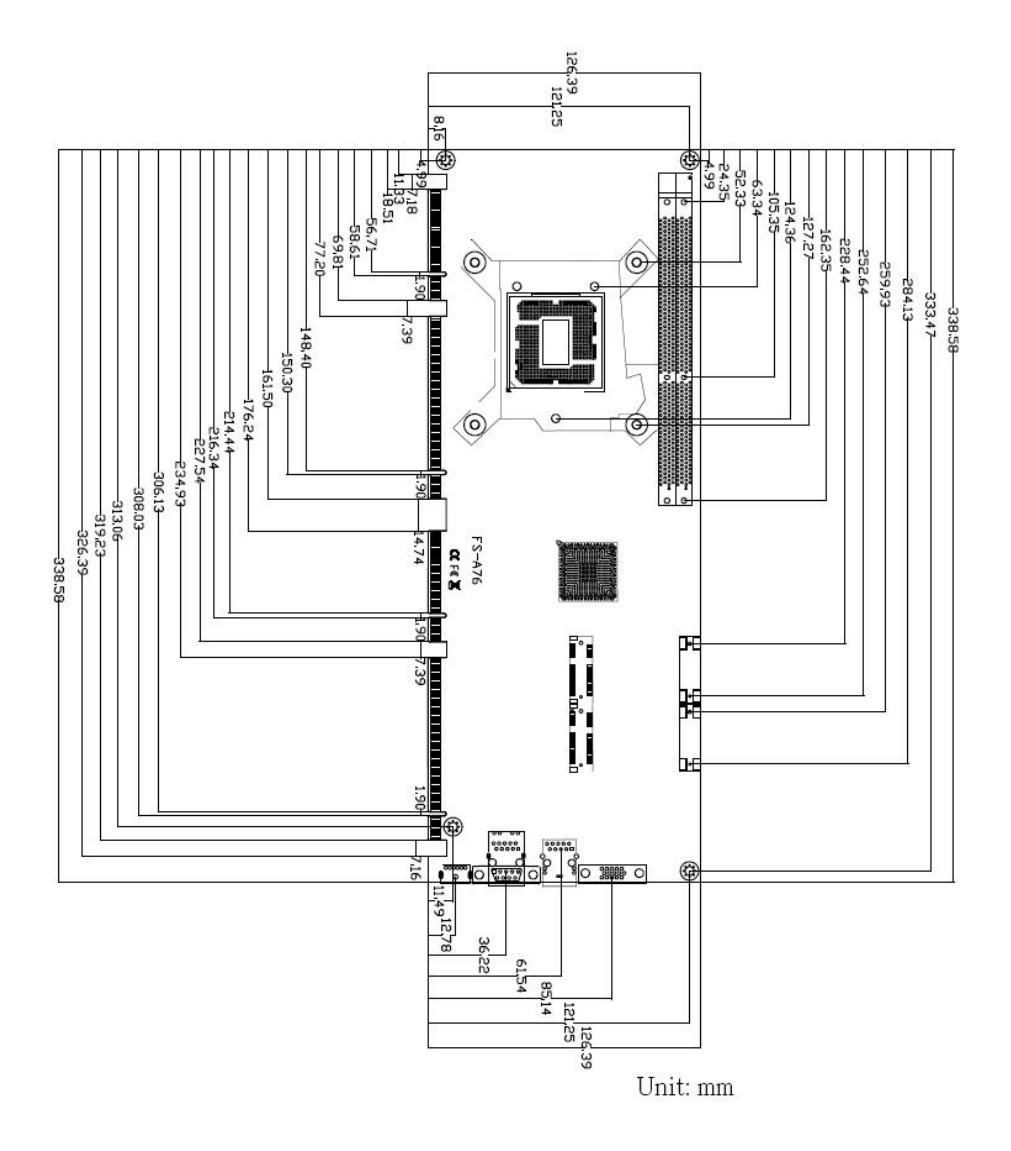

# **1.4 <Block Diagram>**

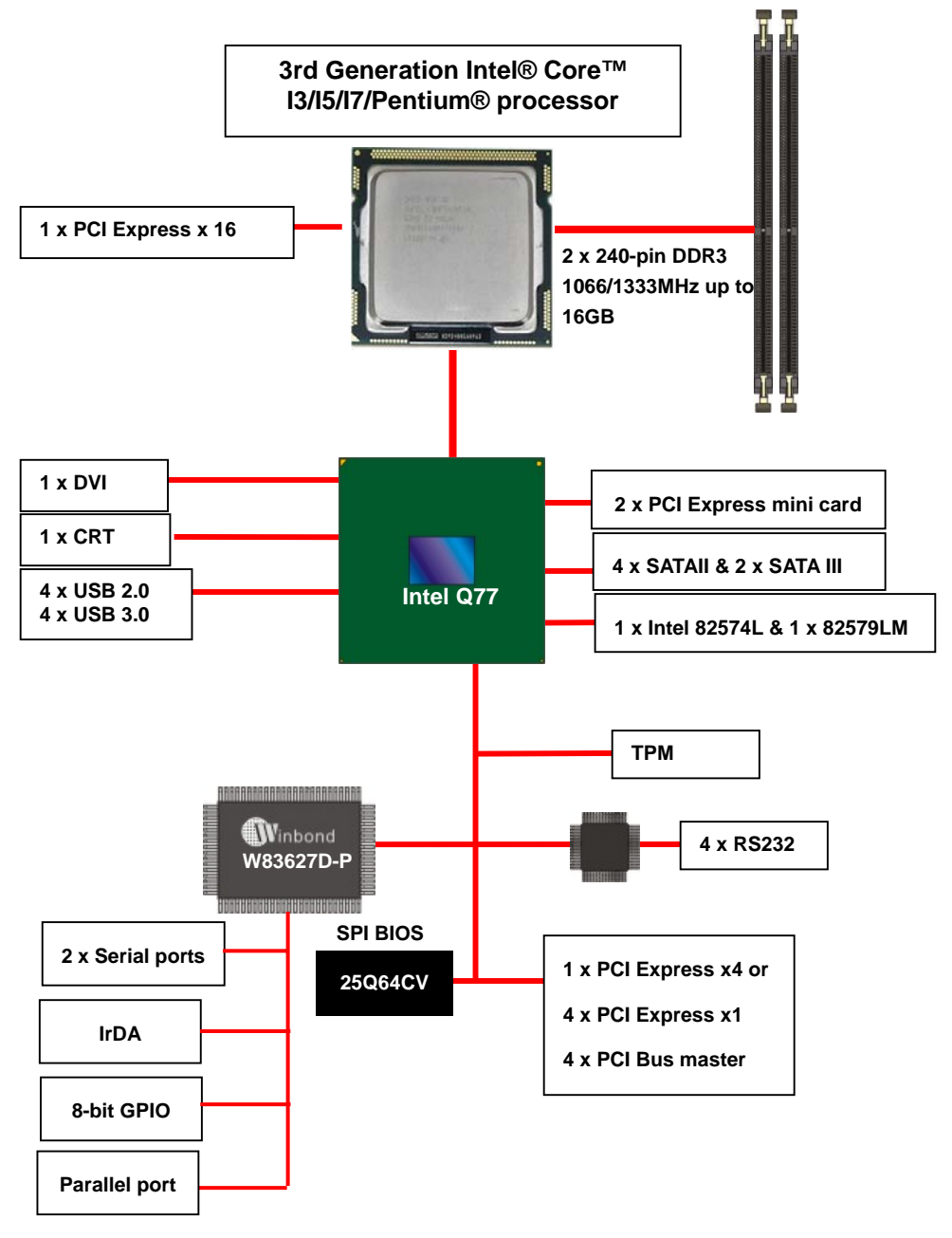

# **Chapter 2 <Hardware Setup>**

# **2.1 <Connector Location>**

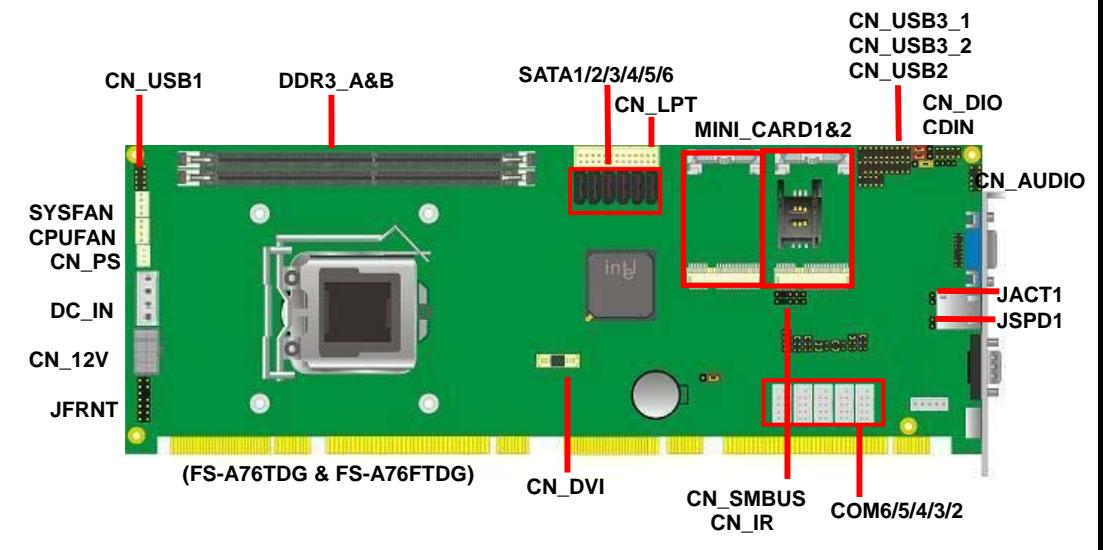

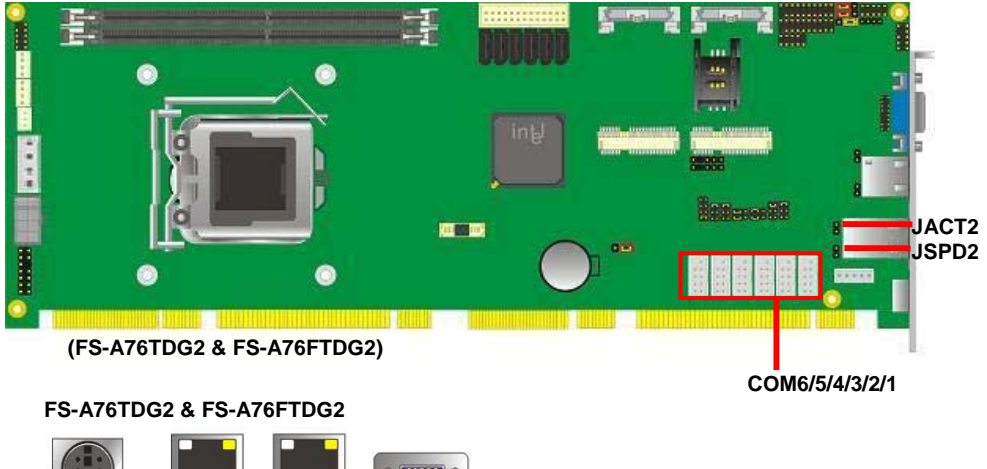

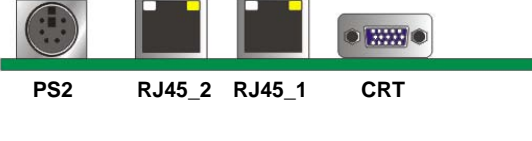

#### **FS-A76TDG & FS-A76FTDG**

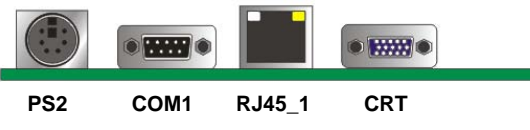

# **2.2 <Jumper Location & Reference>**

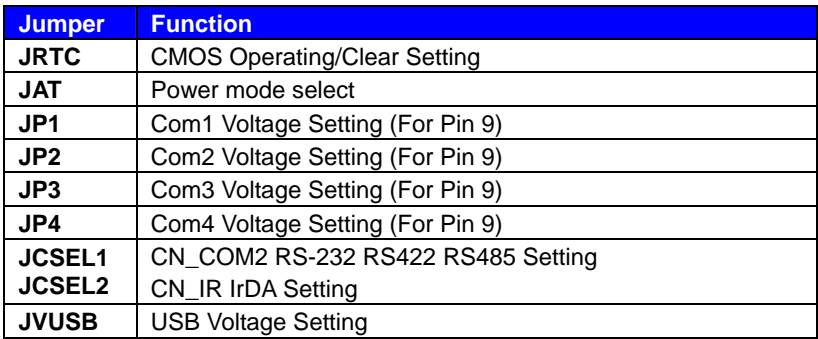

**JVUSB JAT** 

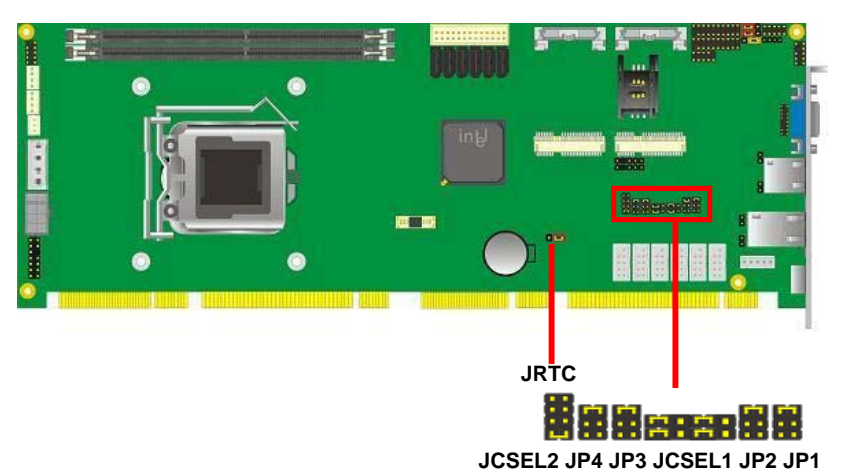

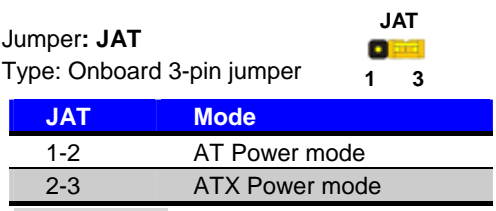

Default setting

# **2.3 <Connector Reference>**

## **2.3.1 <Internal Connectors>**

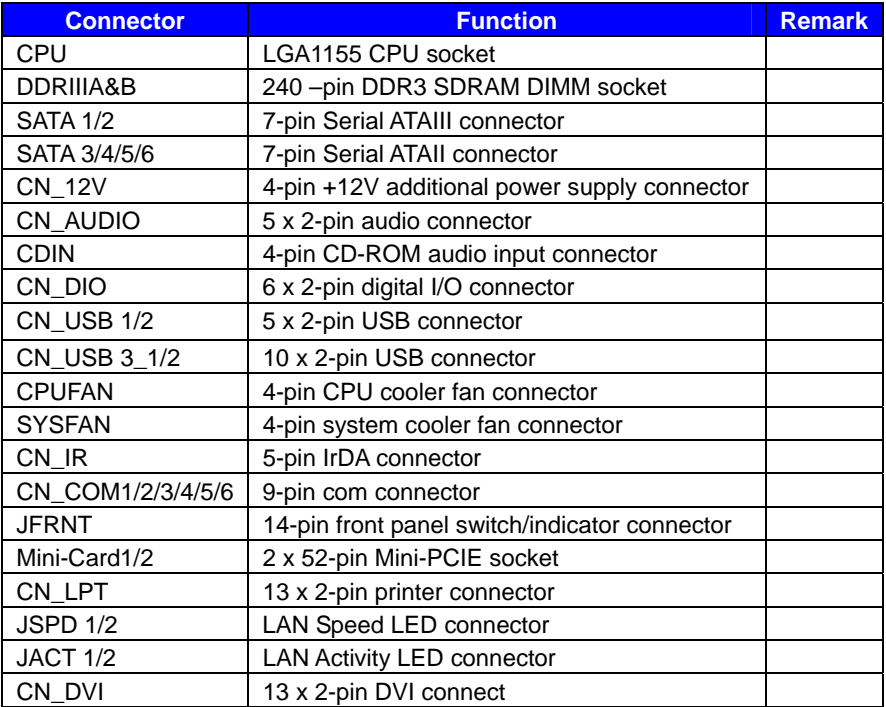

#### **2.3.2 <External Connectors>**

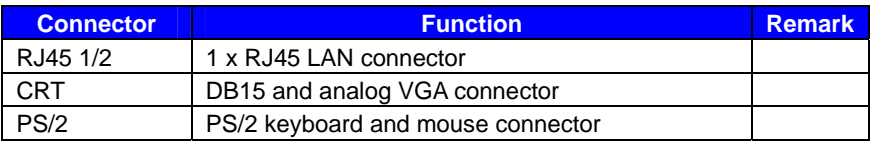

(FS-A76G2 & FS-A76FG2)

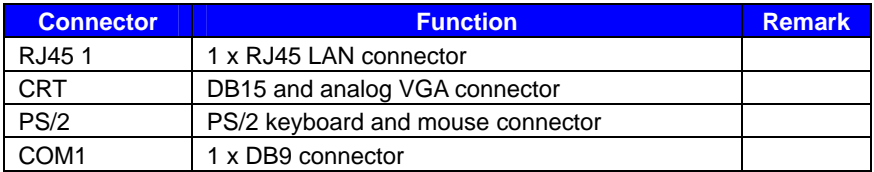

(FS-A76G & FS-A76FG)

#### **FS-A76 User's Manual**

## **2.4 <CPU and Memory Setup>**

#### **2.4.1 <CPU Setup>**

**FS-A76** has a LGA1155 CPU socket onboard; please check following steps to install the processor properly.

*Attention If FS-A76 need RMA please Keep CPU socket cover on the CPU Socket.* 

*Warning If CPU Socket internal Pin damage We could not provide warranty.* 

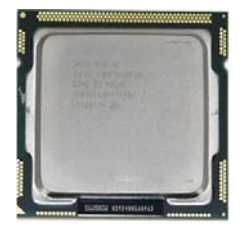

**3rd Generation Intel® Core™ I3/I5/I7/Pentium® processor Package type: 1155 pin FCLGA FSB: 1066/1333MHz** 

**1. Lift this bar** 

**Checked point**

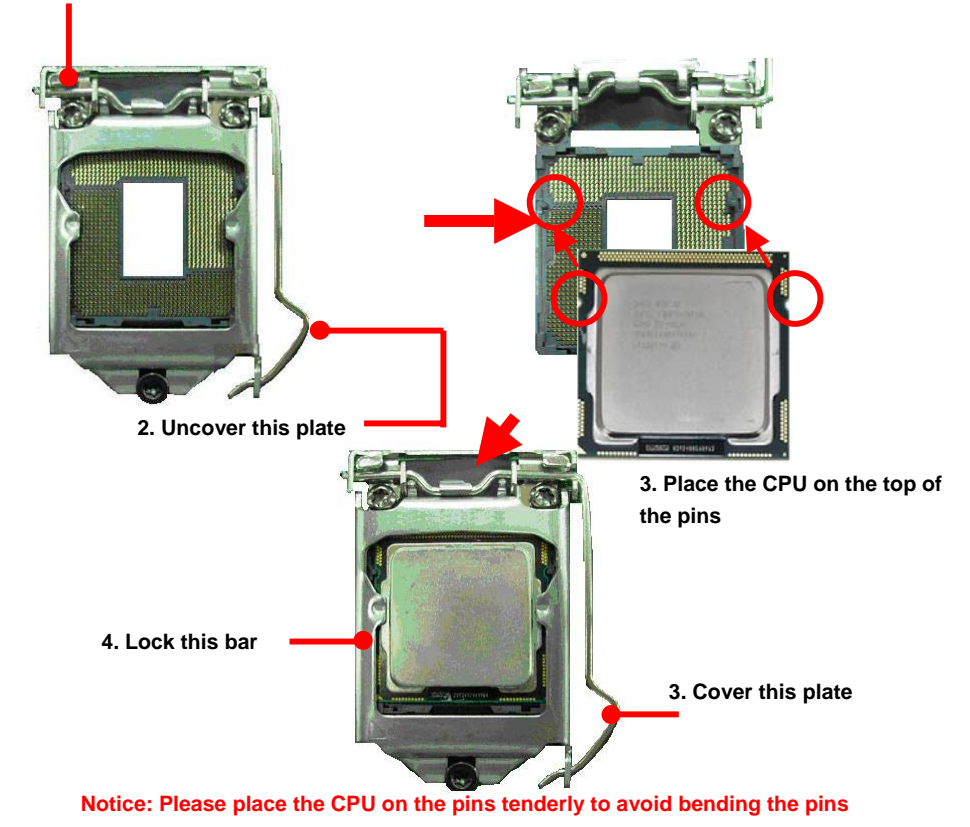

#### **2.4.2 <Memory installation>**

**FS-A76** has two 240-pin DDR3 DIMM support up to 16GB of memory capacity. The

memory frequency supports 1066/1333 MHz. Only Non-ECC memory is supported.

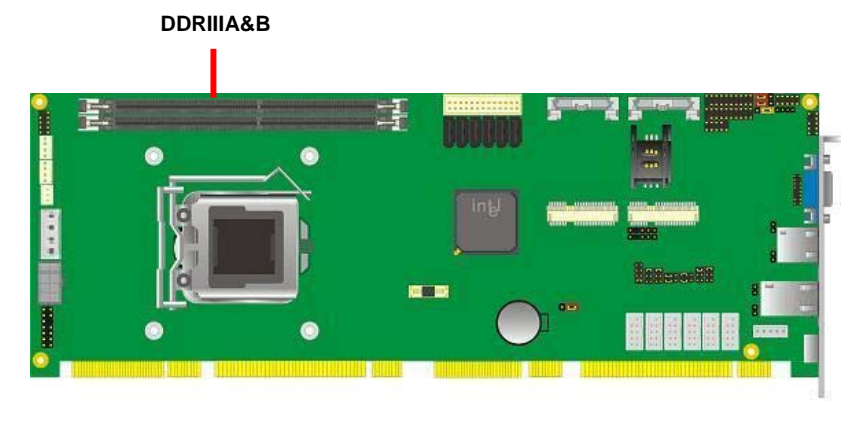

# **2.5 <CMOS Setup>**

The board's data of CMOS can be setting in BIOS. If the board refuses to boot due

 to inappropriate CMOS settings, here is how to proceed to clear (reset) the CMOS to its default values.

#### **Jumper: JRTC Type: Onboard 3-pin jumper**

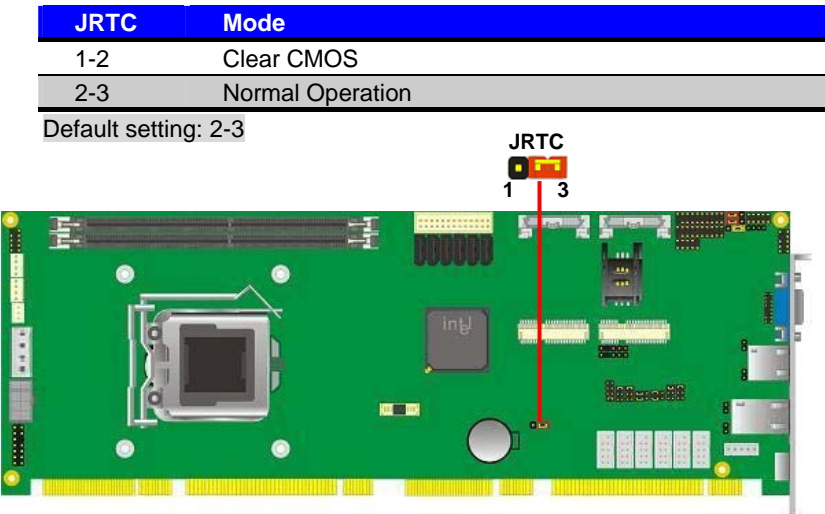

## **2.6 <Serial ATA Interface>**

**FS-A76** has Four Serial ATA II & Two Serial ATA III interfaces with RAID function, the transfer rate of the Serial ATA II can be up to 300MB/s & Serial ATA III can be up to 600MB/s. Please go to http://www.serialata.org/ for more about Serial ATA technology information. Based on Intel® PCH, it supports **Intel**® **Matrix Storage Technology** with combination of RAID 0,1,5 and 10. The main features of RAID on Intel® Q77 PCH are listed below:

- 1. Supports for up to RAID volumes on a single, two-hard drive RAID array.
- 2. Supports for two, two-hard drive RAID arrays on any of six Serial ATA ports.
- 3. Supports for Serial ATA ATAPI devices.
- 4. Supports for RAID spares and automatic rebuild.
- 5. Supports on RAID arrays, including NCQ and native hot plug.

*For more information please visit Intel's official website.* 

For more about the system setup for Serial ATA, please check the chapter of SATA configuration.

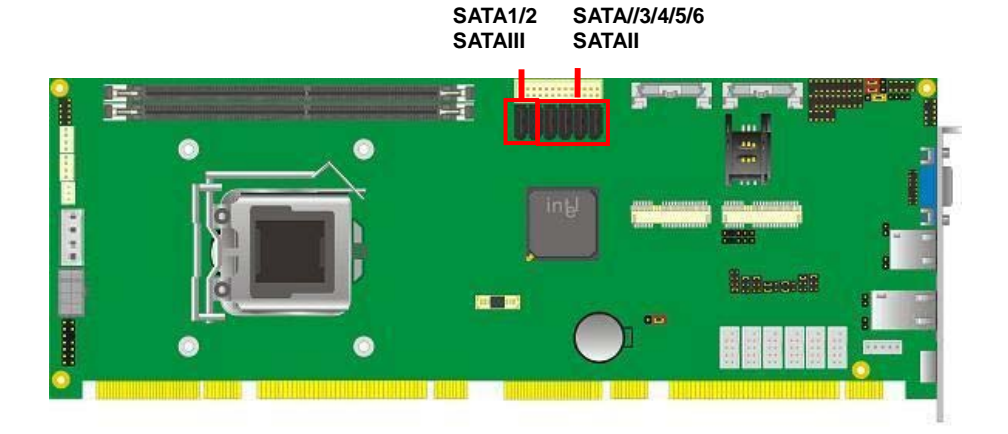

## **2.7 <Ethernet Interface>**

The board integrates with one Intel 82574L Gigabit Ethernet & one Intel 82579LM controllers, as the PCI Express bus. The Intel 82574L supports triple speed of 10/100/1000Base-T, with IEEE802.3 compliance and Wake-On-LAN supported.

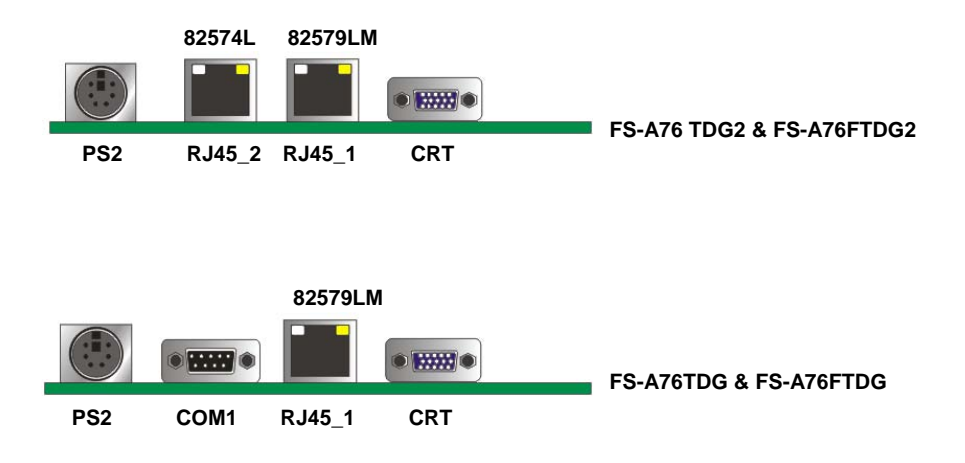

## **2.8 <Onboard Display Interface>**

Based on Intel Q77 chipset with built-in graphics, the board provides one DB15 Connector on real external I/O port and the board also provides 20-pin DVI interface *Notice: When you install any PCI Graphic card, the onboard graphics would be disabled automatically.* 

#### **2.8.1 <Analog Display>**

Please connect your CRT or LCD monitor with DB15 male connector to the onboard DB15 female connector on rear I/O port.

#### **FS-A76TDG2 & FS-A76FTDG2**

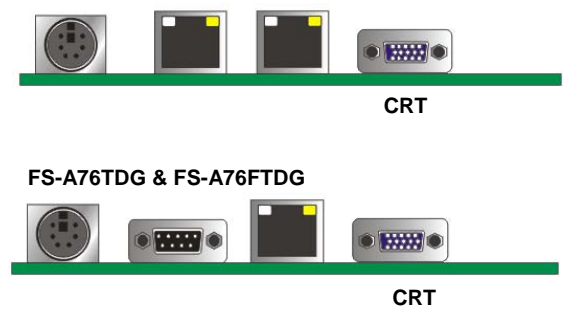

## **2.8.2 <DVI Display >**

The board also comes with a DVI interface with Chrontel for digital video interface.

Connector: **CN\_DVI**

Connector type: 20-pin header connector (pitch = 2.00mm)

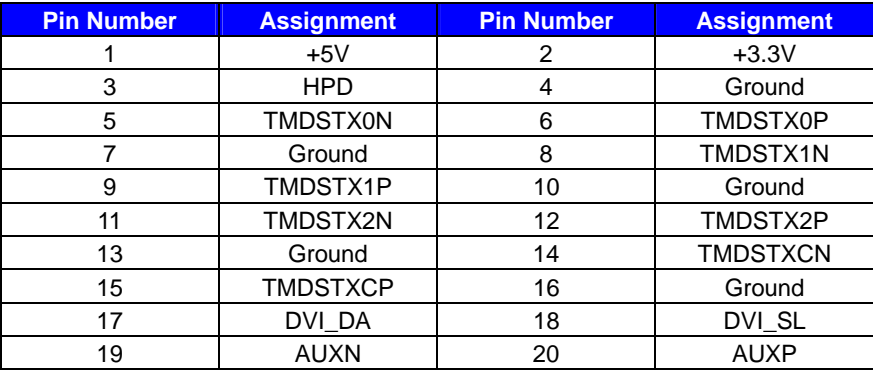

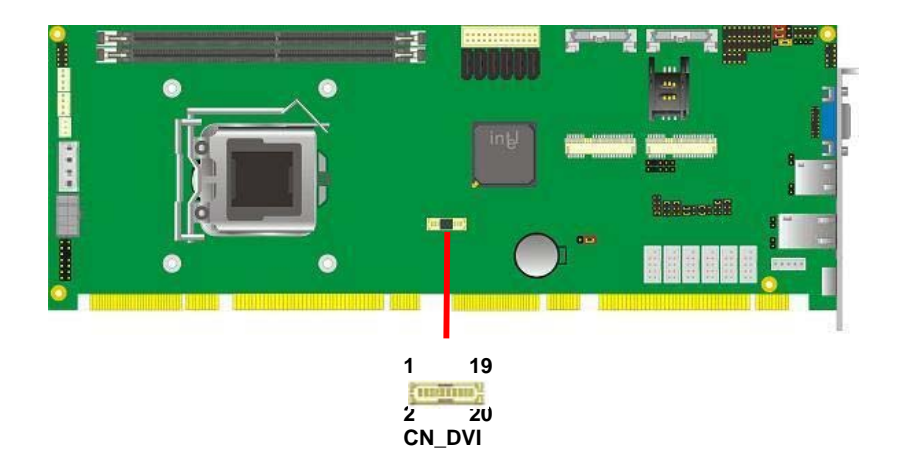

# **2.9 <Integrated Audio Interface>**

The board integrates onboard audio interface with REALTEK ALC888 codec, with Intel next generation of audio standard as High Definition Audio, it offers more vivid sound and other advantages than former HD audio compliance.

The main specifications of ALC888 are:

- z **High-performance DACs with 100dB S/N ratio**
- z **2 DAC channels support 16/20/24-bit PCM format for 2 audio solution**
- z **16/20/24-bit S/PDIF-OUT supports 44.1K/48K/96kHz sample rate**
- **Compatible with HD**
- **Meets Microsoft WHQL/WLP 2.0 audio requirements**

The board provides 2 channels audio phone jacks on rear I/O port, Line-in/MIC-in ports for front I/O panel through optional cable.

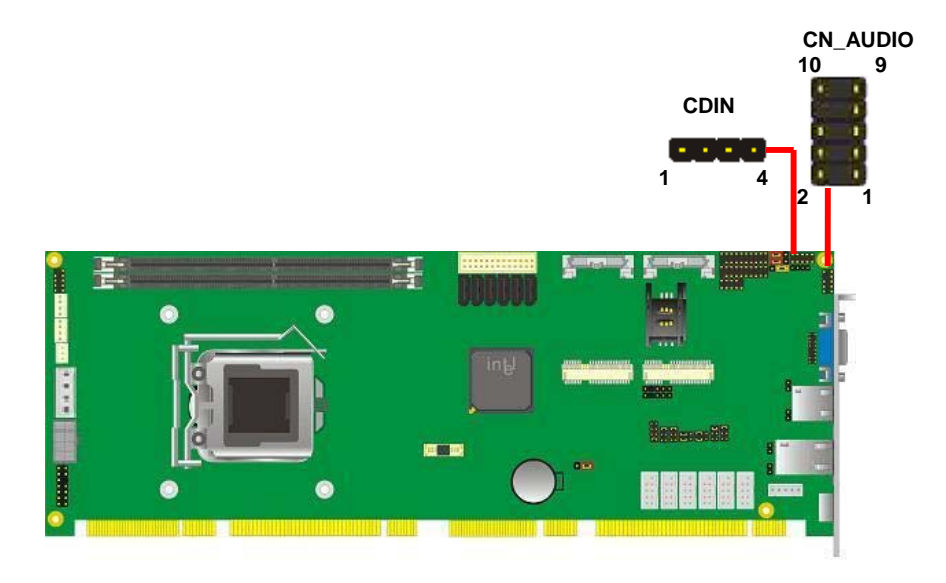

#### **Connector: CN\_AUDIO**

Type: 10-pin  $(2 \times 5)$  header (pitch = 2.54mm)

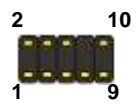

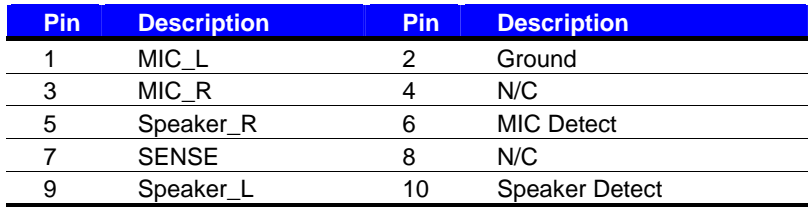

#### **Connector: CDIN**

Type: 4-pin header (pitch = 2.54mm)

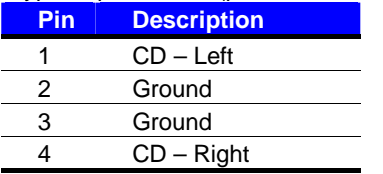

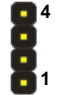

## **2.10 <USB Interface>**

**FS-A76** integrates eight USB2.0 ports. The specifications of USB2.0 are listed below:

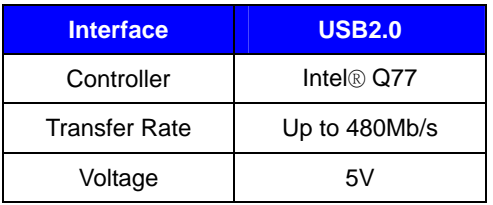

**AS-C76** integrates four USB3.0 ports. The specifications of USB3.0 are listed below:

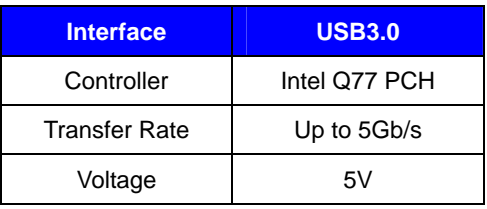

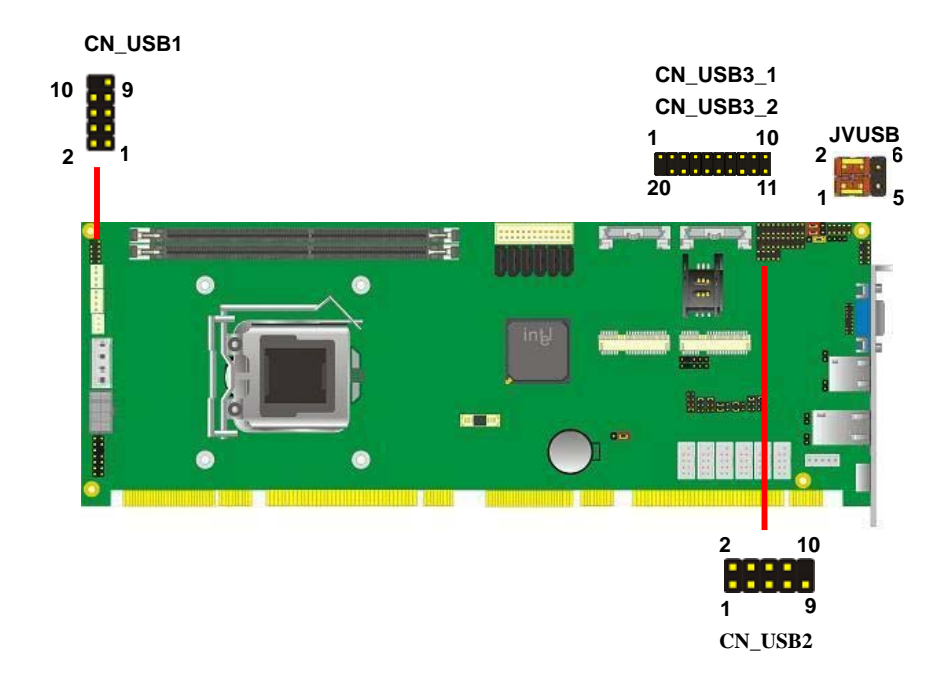

#### Connector: **CN\_USB1/2**

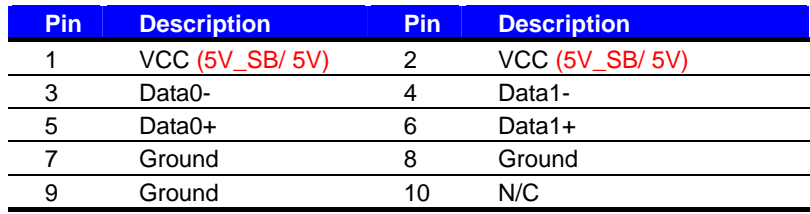

Type: 10-pin  $(2 \times 5)$  header (pitch = 2.54mm)

#### Connector: **CN\_USB3\_1/2**

Type: 20-pin  $(2 \times 10)$  header (pitch = 2.0mm)

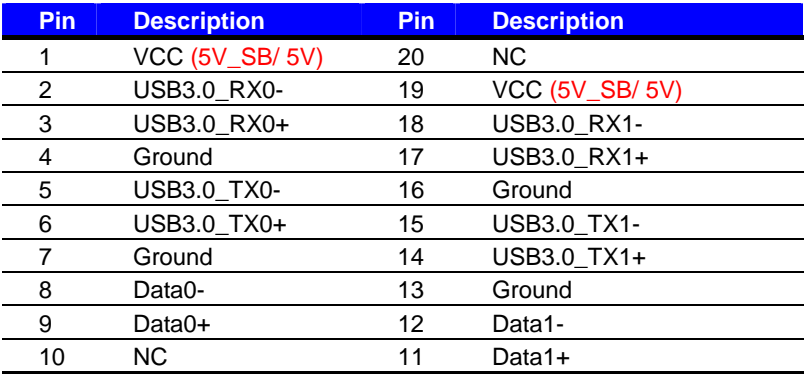

Jumper**: JVUSB** 

Type: Onboard 6-pin jumper

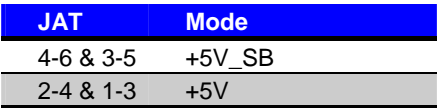

Default setting

*Effective patterns of connection: 1-3 & 2-4 or 3-5 & 4-6*

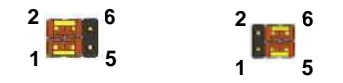

*Warning: others cause damages*

The board supports five RS232 serial port and one jumper selectable RS232/422/485 serial ports. The jumper JCSEL1 & JCSEL2 can let you configure the communicating modes for COM2.

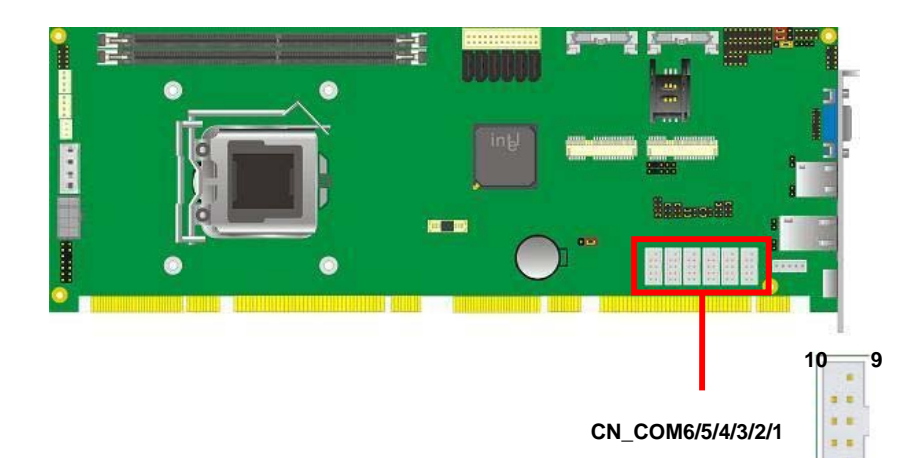

#### Connector: **CN\_COM1/3/4/5/6**

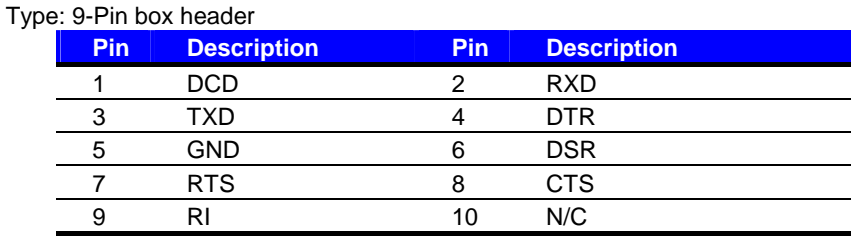

**2** 1

#### Connector: **CN\_COM2**

Type: 9-Pin box header

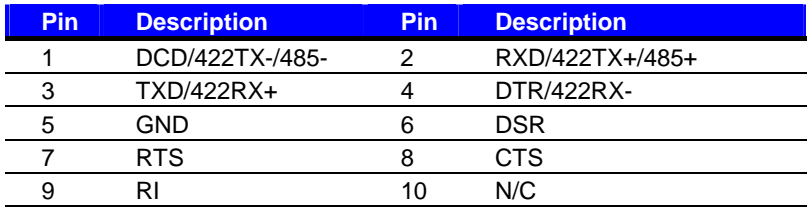

**Setting RS-232 & RS-422 & RS-485 for COM2**

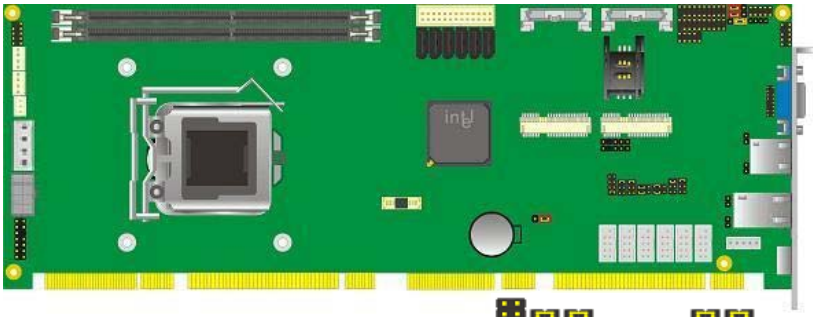

**HAAGAAN** 

**JCSEL2 JP4 JP3 JCSEL1 JP2 JP1**

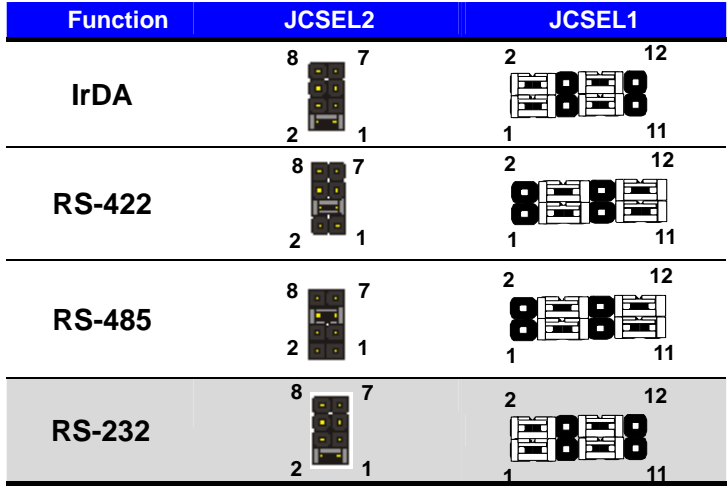

Default setting:

**JCSEL1: (1-3, 2-4, 7-9, 8-10) JCSEL2: (1-2)** 

Jumper: **JP1/JP2/JP3/JP4 (COM1/2/3/4)**

Type: onboard 6-pin header

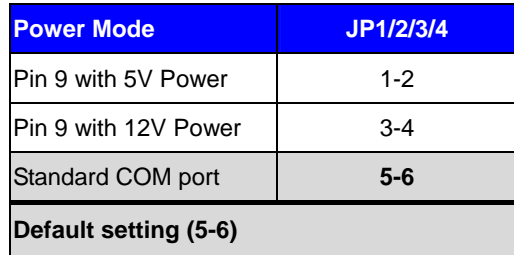

# **2.12 <GPIO and SMBUS Interface>**

The board provides a programmable 8-bit digital I/O interface; you can use this general

purpose I/O port for system control like POS or KIOSK.

#### Connector: **CN\_DIO**

Type: 12-pin  $(6 \times 2)$  header (pitch = 2.0mm)

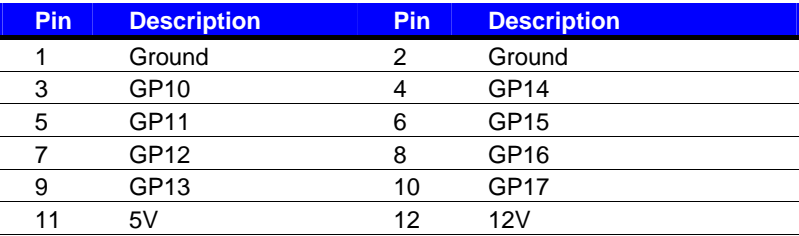

#### Connector: **CN\_SMBUS**

Type: 5-pin header for SMBUS Ports

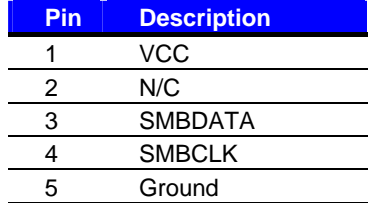

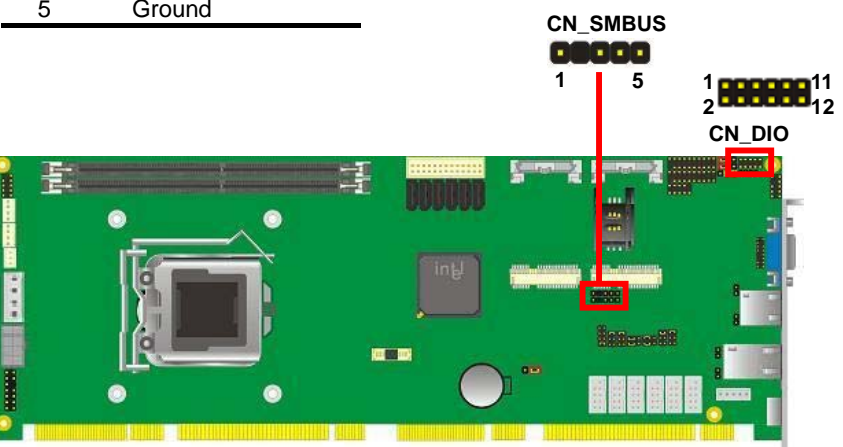

# **2.13 <Power Supply and Fan Interface >**

The **FS-A76** provides a standard ATX power supply with **4-pin** ATX connector and the board provides one 4**-pin** fan connector supporting smart fan for CPU cooler and one 4-pin cooler fan connectors for system and Northbridge chip. please connect this well before you finishing the system setup.

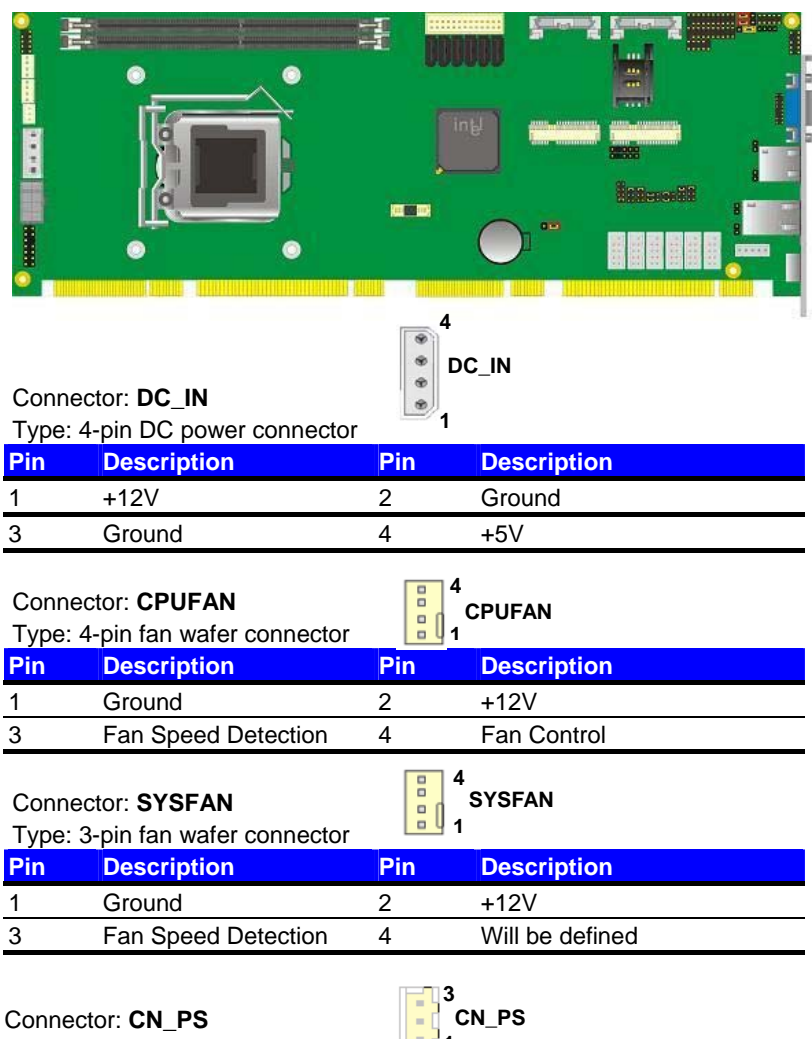

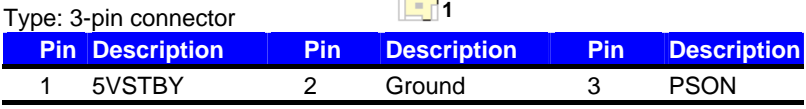

# **2.14 <Switch and Indicator>**

The **JFRNT** provides front control panel of the board, such as power button, reset and

beeper, etc. Please check well before you connecting the cables on the chassis.

#### Connector: **JFRNT**

Type: onboard 14-pin (2 x 7) 2.54-pitch header

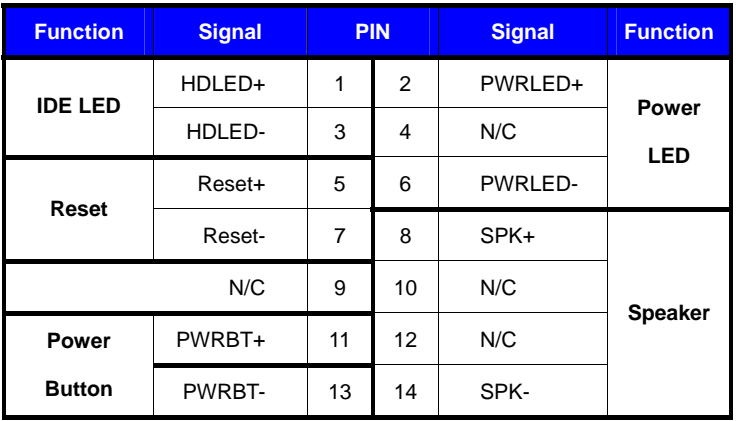

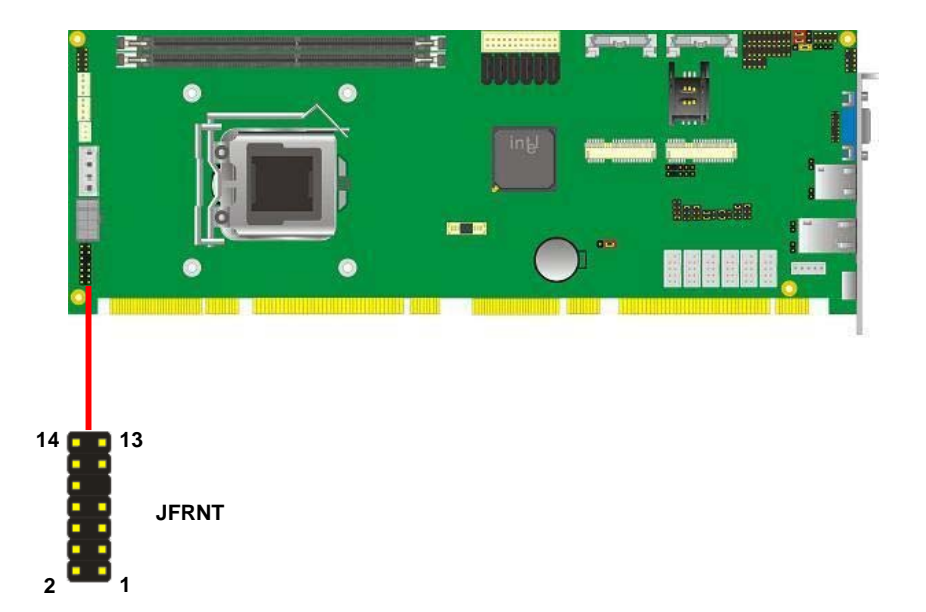

# **Chapter 3 <System Setup> 3.1 <Audio Configuration>**

The board integrates Intel® Q77 with REALTEK® ALC888 code. It can support 2-channel sound under system configuration. Please follow the steps below to setup your sound system.

- 1. Install REALTEK HD Audio driver.
- 2. Lunch the control panel and Sound Effect Manager.

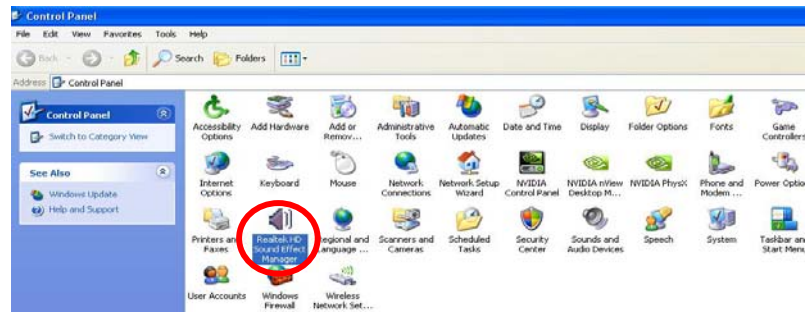

3. Select Speaker Configuration

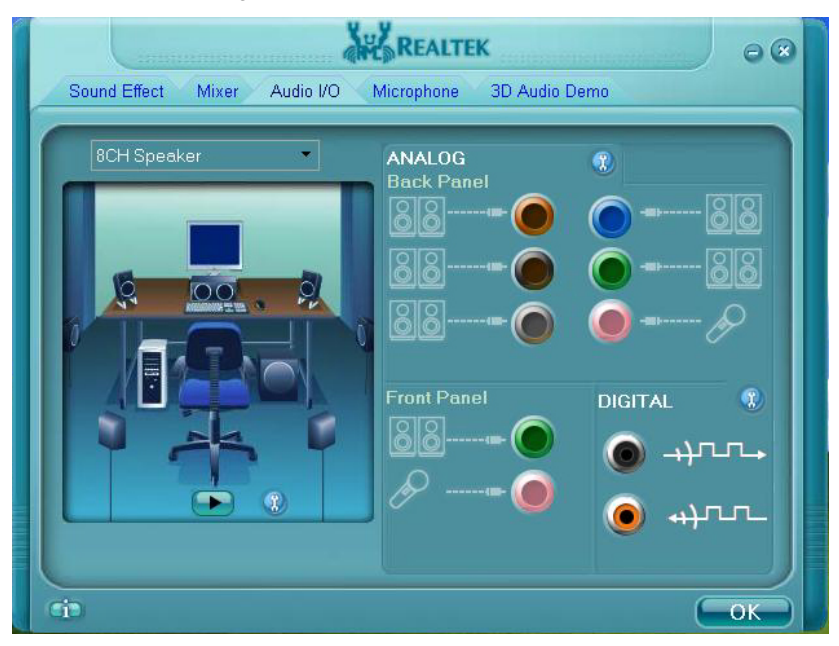

# **3.2 <Display Properties Setting>**

Based on Intel Q77 with HD Graphic, the board supports two DACs for display device as

different resolution and color bit.

Please install the Intel Graphic Driver before you starting setup display devices.

1. Click right button on the desktop to lunch **display properties**

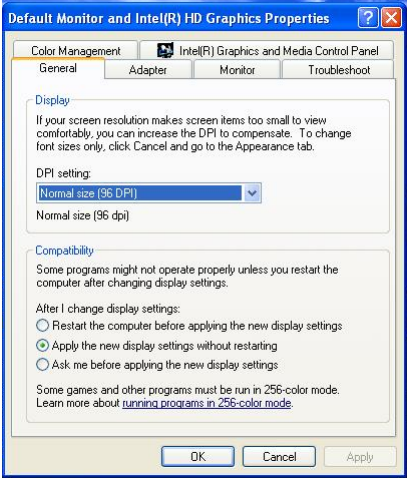

2. Click **Advanced** button for more specificity setup.

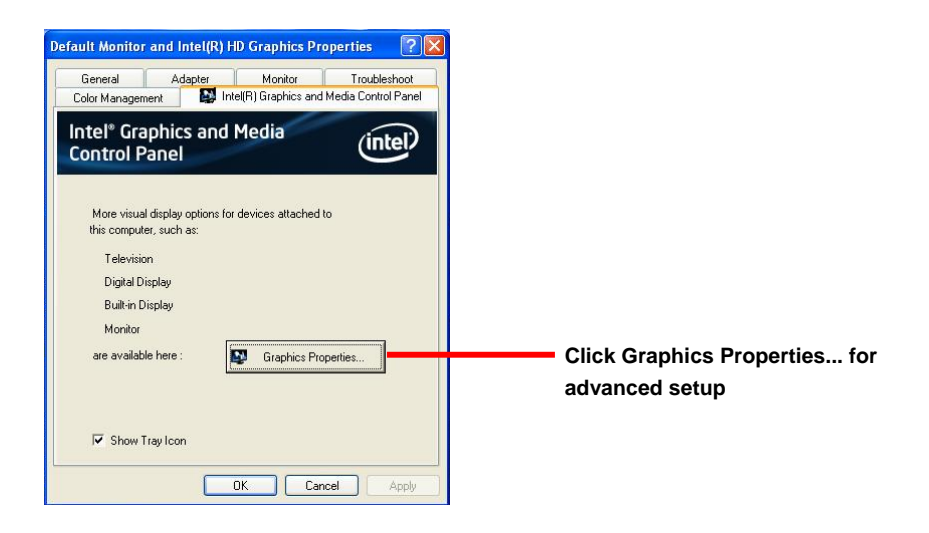

3. This setup options can let you define each device settings.

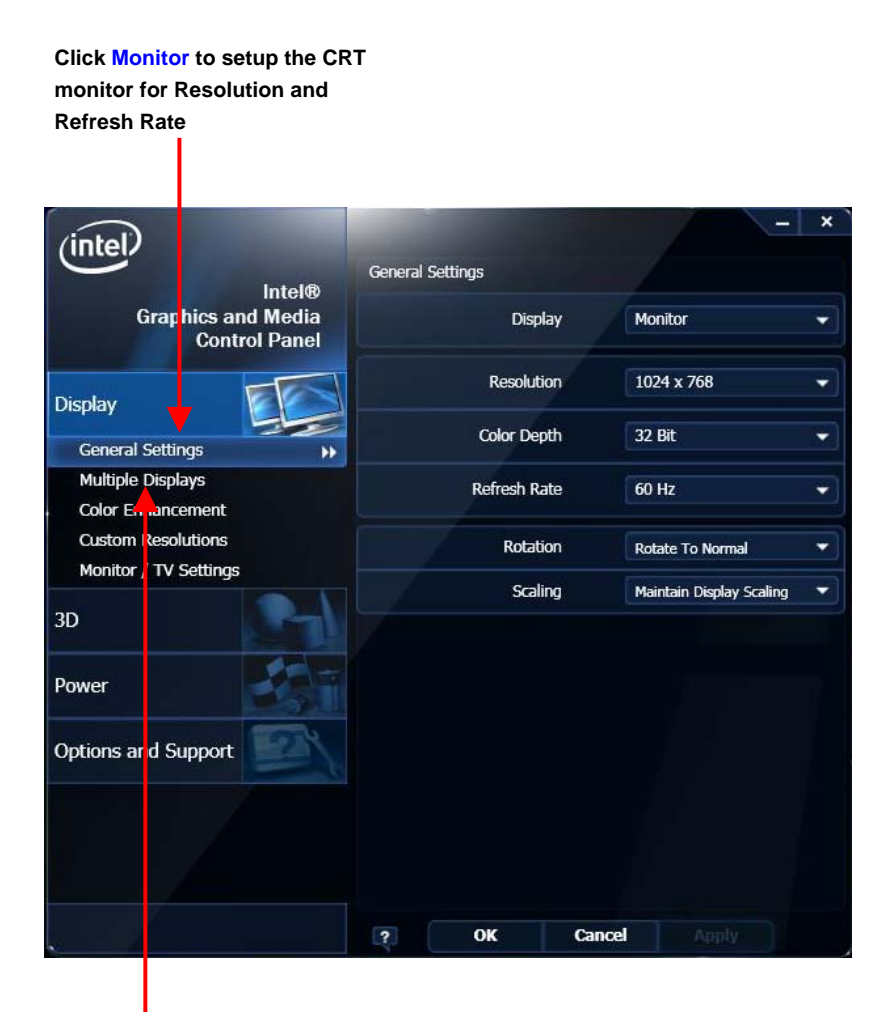

**Click Intel® Dual Display Clone to setup the dual display mode as same screen**

# **Chapter 4 <BIOS Setup>**

The motherboard uses the Phoenix BIOS for the system configuration. The Phoenix BIOS in the single board computer is a customized version of the industrial standard BIOS for IBM PC AT-compatible computers. It supports Intel x86 and compatible CPU architecture based processors and computers. The BIOS provides critical low-level support for the system central processing, memory and I/O sub-systems.

The BIOS setup program of the single board computer let the customers modify the basic configuration setting. The settings are stored in a dedicated battery-backed memory, NVRAM, retains the information when the power is turned off. If the battery runs out of the power, then the settings of BIOS will come back to the default setting.

The BIOS section of the manual is subject to change without notice and is provided here for reference purpose only. The settings and configurations of the BIOS are current at the time of print, and therefore they may not be exactly the same as that displayed on your screen.

To activate CMOS Setup program, press  $\langle$  DEL $\rangle$  key immediately after you turn on the system. The following message "Press DEL to enter SETUP" should appear in the lower left hand corner of your screen. When you enter the CMOS Setup Utility, the Main Menu will be displayed as **Figure 4-1**. You can use arrow keys to select your function, press  $\leq$  Enter $\geq$  key to accept the selection and enter the sub-menu.

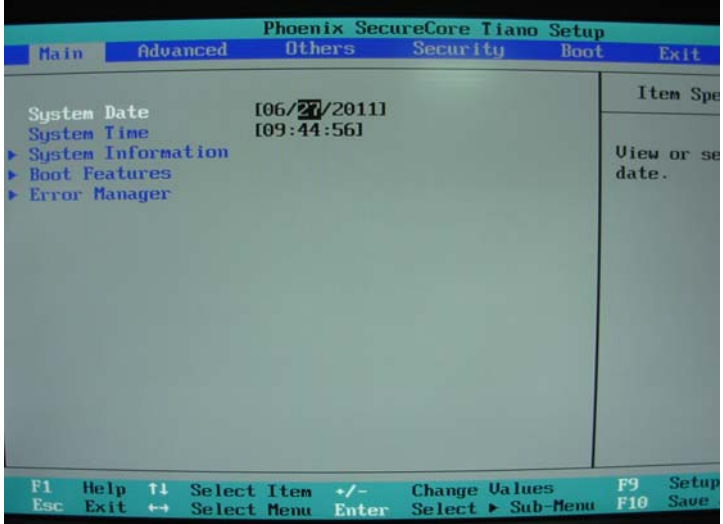

#### **Figure 4-1** CMOS Setup Utility Main Screen

## **(This page is left for blank)**

# **Appendix A <I/O Port Pin Assignment>**

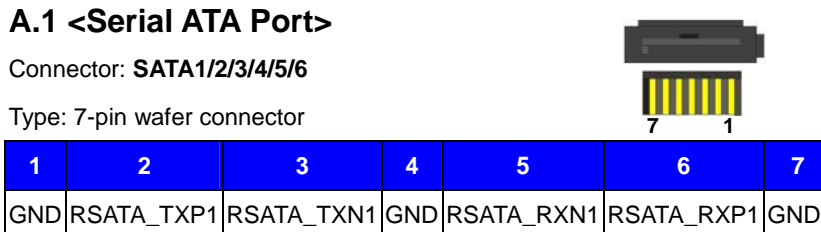

**1**

*JCSEL1 must jump to "SIR"*

**5** 

# **A.2 <IrDA Port>**

Connector: **CN\_IR** 

Type: 5-pin header for SIR Ports

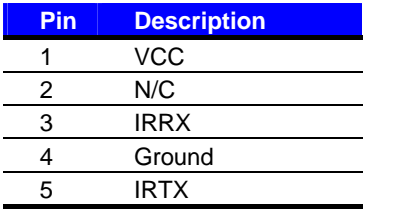

# **A.3 <VGA Port>**

Connector: **CRT** Type: 15-pin D-sub female connector on bracket

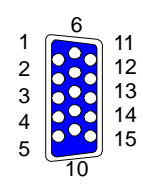

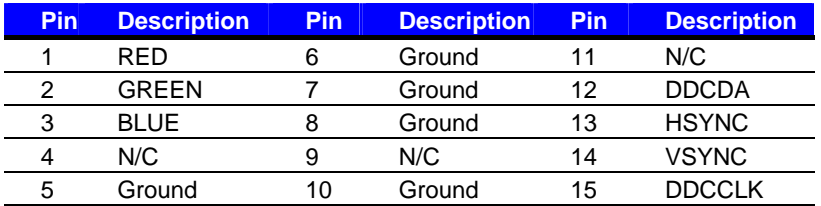

# **A.4 <LAN Port>**

Connector: **RJ45**

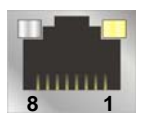

Type: RJ45 connector with LED on bracket

| <b>Pin</b>       |  | $\blacksquare$           | 51 | /6/ |      |      |
|------------------|--|--------------------------|----|-----|------|------|
| Description MI0+ |  | MI0- MI1+ MI2+ MI2- MI1- |    |     | MI3+ | MI3- |

# **A.5 <LAN LED Port>**

Connector: **JSPD1/2** Type: 5-pin header for LAN Speed LED connector

#### When Lan speed 10/100Mbps

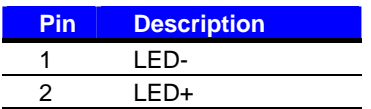

When Lan speed 1Gbps

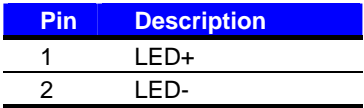

## Connector: **JATC1/2**

Type: 5-pin header for LAN Activity LED connector

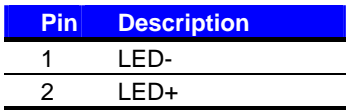

# **A.6 <Parallel Port>**

Connector: **LPT** 

Type: 26-Pin box header

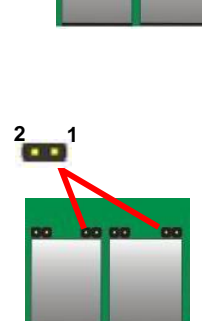

**2 1**

m

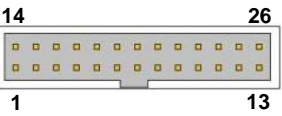

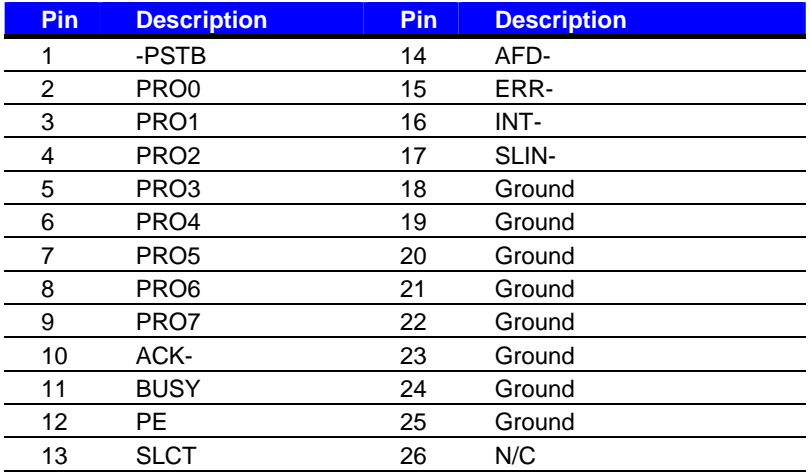

# **Appendix B <Programming GPIO's>**

The GPIO'can be programmed with the MSDOS debug program using simple IN/OUT commands.The following lines show an example how to do this.

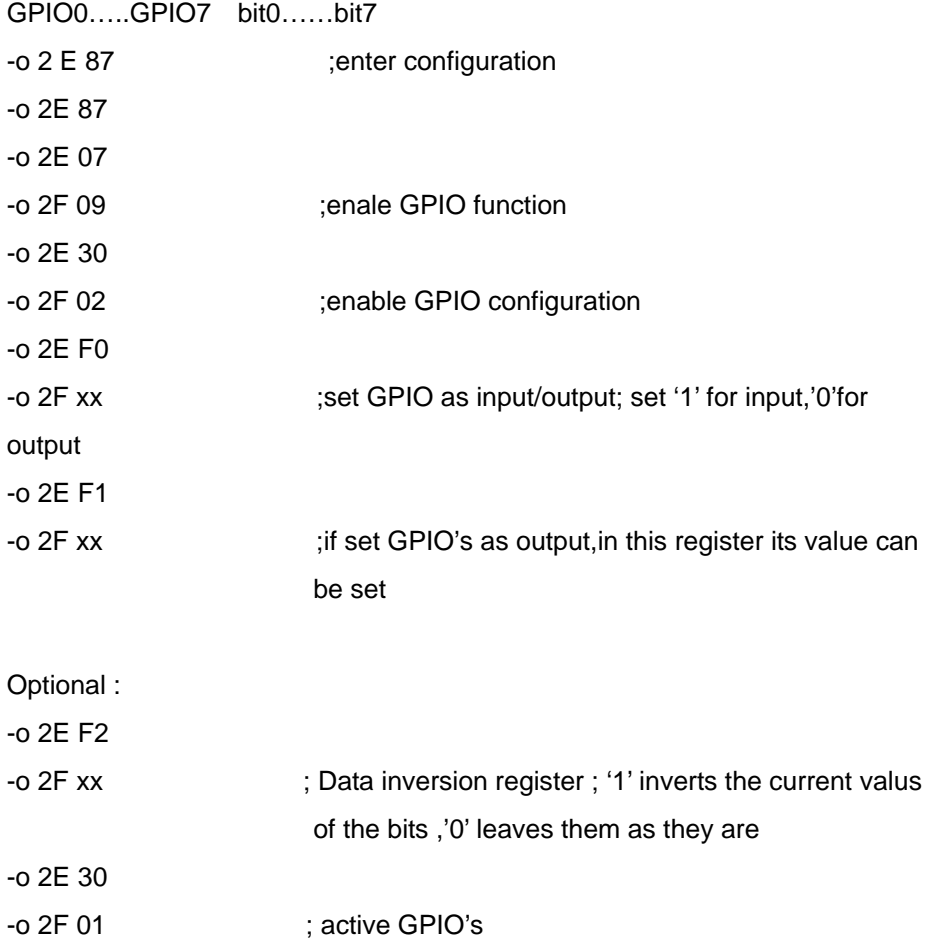

For further information, please refer to Winbond W83627DHG-P datasheet.

# **Appendix C <Programming Watchdog Timer >**

The watchdog timer makes the system auto-reset while it stops to work for a period.

The integrated watchdog timer can be setup as system reset mode by program.

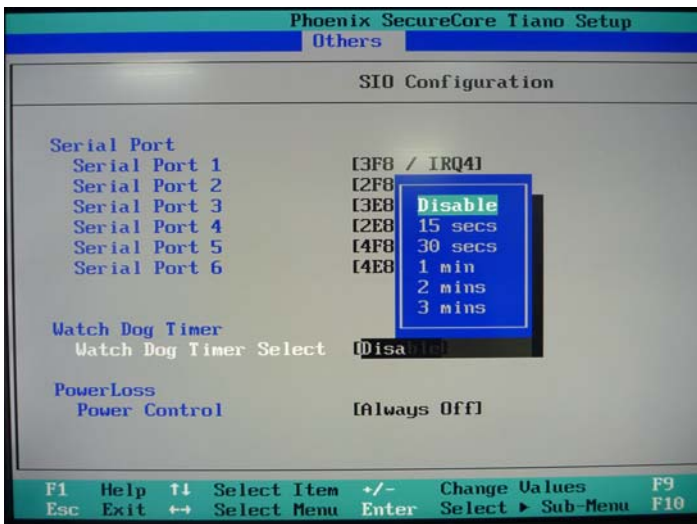

#### **Timeout Value Range**

- 1 to 255
- Second or Minute

#### **Program Sample**

Watchdog timer setup as system reset with 5 second of timeout

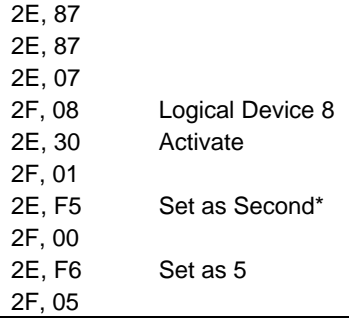

\* Minute: bit  $3 = 0$ ; Second: bit  $3 = 1$ 

You can select Timer setting in the BIOS, after setting the time options, the system will reset according to the period of your selection.

# **Appendix D <TPM Setup>**

For further instruction about the Trusted Platform Module (TPM) function, please

refer to the Commell\_tmp\_acronym\_glossary\_v010.pdf.

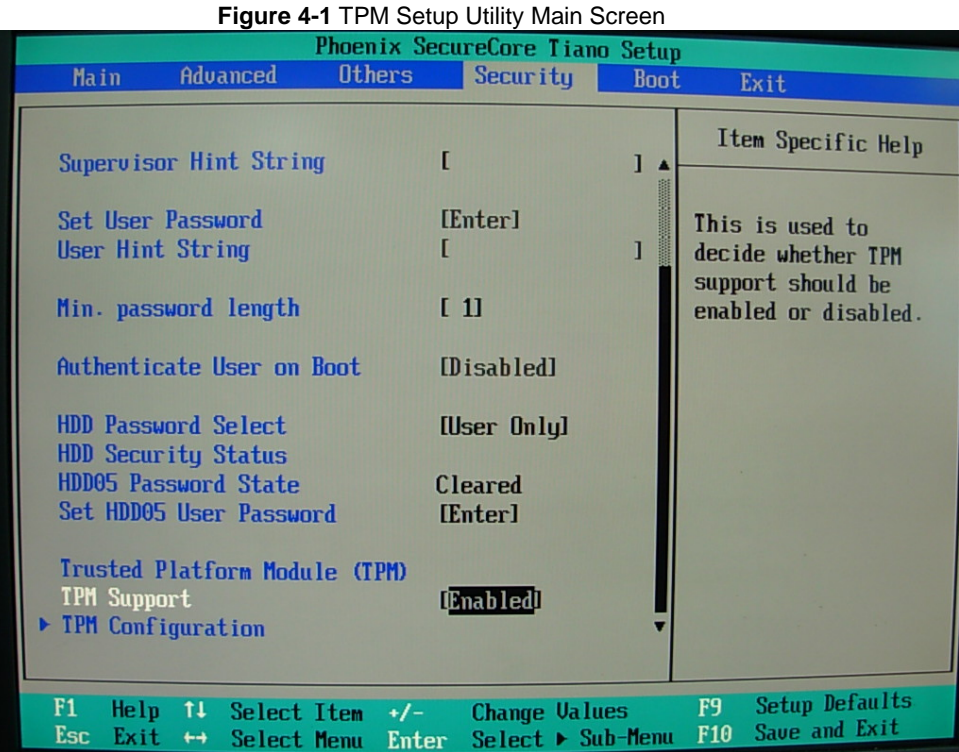

# **Contact Information**

Any advice or comment about our products and service, or anything we can help you please don't hesitate to contact with us. We will do our best to support you for your products, projects and business.

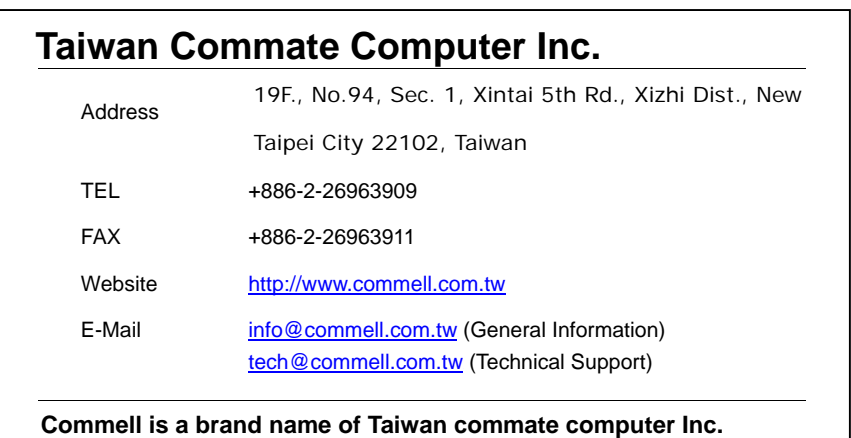

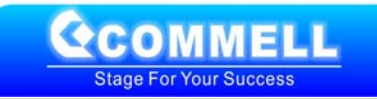